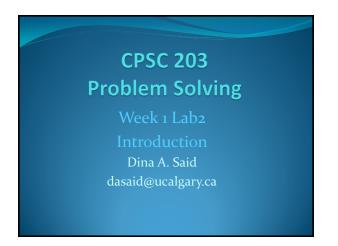

### Motivation

- Introduce programming, using the Jython programming language
- Programs will be written using the Jython Environment for Students (JES)
- By the end of this tutorial, you should be familiar with
  - using variables
  - · using constants

/28/2000

Problem Solving - Weekı- Lab2

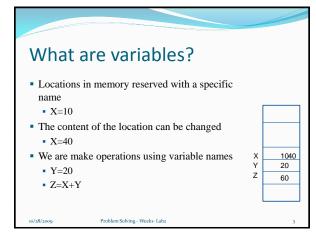

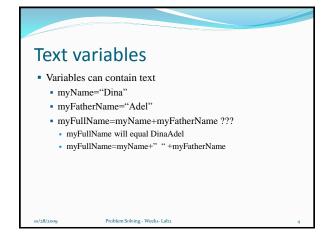

### **Exercise**

- Using a paper or MS Word:
  - 1. Define the radius of the circle (r) as 10.5
  - 2. Define pi as 3.14
  - 3. Define the area of the circle (A) as pi\*r\*r
  - 4. Define the perimeter of the circle (P) as 2\*pi\*r
- If this is a program, you can change r to several values and obtain A and P (This is the same way your calculator defines multiplication as a program of multiple additions)
- · Also, you can change the accuracy of Pi

10/28/2009

Problem Solving - Weekı- Lab2

### Data Types • int: +ve or -ve natural number • X=10 • Float: +ve or -ve decimal number • X=10.5 • Text • X="Hello"

Problem Solving - Weekı- Lab2

# What is Jython? • Jython is an implementation of the python language written in the java programming language • Two ways of writing codes: • White box (for codes you want to save in files) • Black box (interactive window) for ad-hoc code

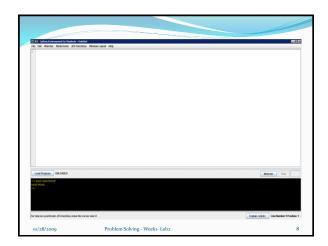

### **Exercise**

- In the interactive window (black box), write:
  - print "Hello World!"
  - print "Hello" + " python"
  - Print  $X \rightarrow$  an error will be generated because you didn't define X
  - X= 10
  - Print X
- Notes:
  - · You must add a space before the second word
  - You can get the last typed statement by using upper arrow
  - You should use double quotes before and after texts

o/28/2009 Proble

Problem Solving - Weekı- Lab2

### 

Problem Solving - Weekı- Lab2

# Exercise Write a function that Prints your name and your ID; e.g. Dina Said: 1300999 Define x=10, y=20, print x+y x+y x-y x-y Problem Solving - Week- Laba

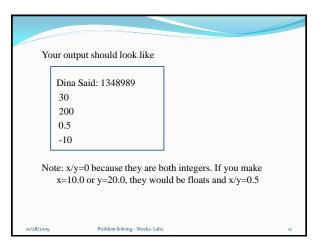

### **Comments**

- Comments are very important for documentation
- They are not being executed. This is just for your understanding
- To write a comment:
  - Use # in the beginning of the statement
  - e.g.
    - #This program was created by Dina Said as an example for CPSC771, week1-lab1 of problem solving on March 4<sup>th</sup>, 2009

10/28/201

Problem Solving - Weekı- Laba

### **Exercise**

 Add a comment to your previous program to explain who created it, when, and for which purpose

10/28/2000

Problem Solving - Weekı- Lab2

### **Exercise**

- Make a function called myCircle() that:
  - 1. Define r as 10.5
  - 2. Define pi as 3.14
  - 3. Calculate the area of the circle (A) as pi\*r\*r
  - 4. Calculate the perimeter of the circle (P) as 2\*pi\*r
  - 5. Print the following message

"For a circle with radius ..., area=... and perimeter=...."

You should replaced the dots before with the radius, calculated area, and calculated perimeter

6. Change r to be 20.5 and re-execute the function

10/28/2009

Problem Solving - Weekı- Lab2